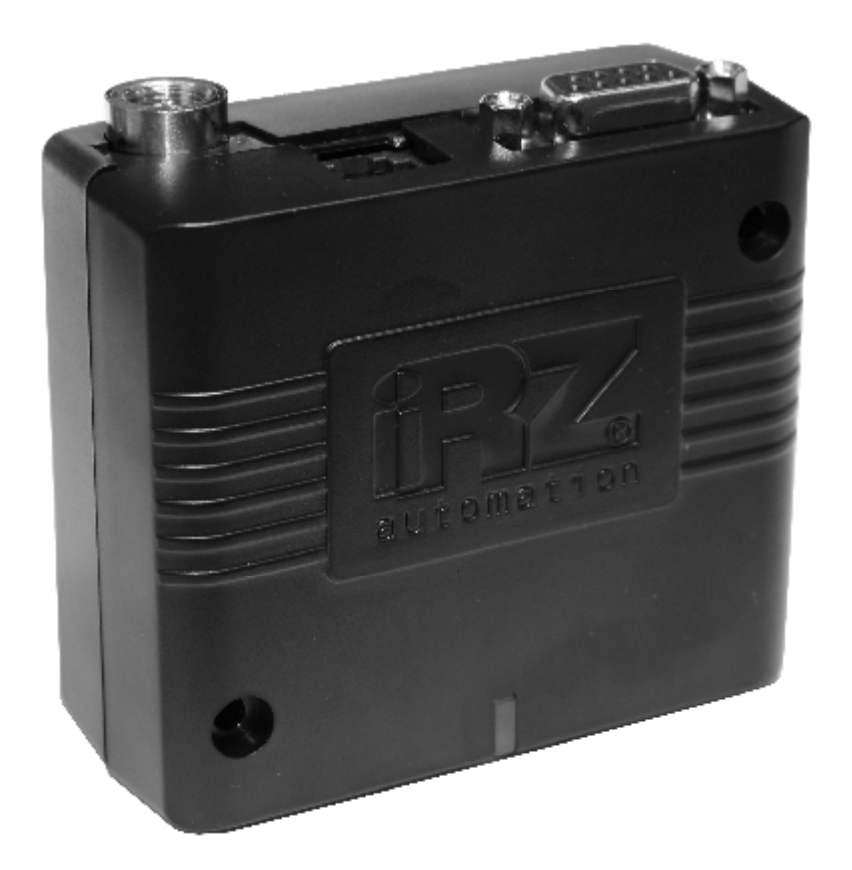

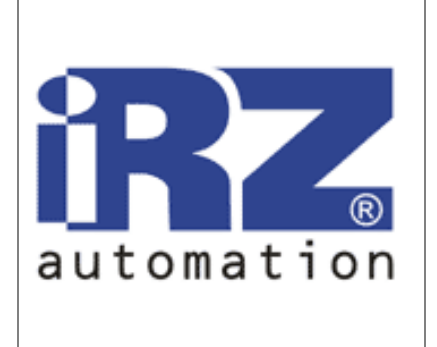

# **GSM** модем iRZ MC52iWDT **GPRS класс 10**

# РУКОВОДСТВО ПОЛЬЗОВАТЕЛЯ

Дата 22.11.2011

Версия 02

Руководство пользователя

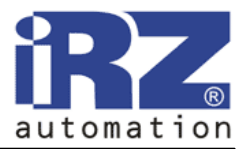

### Оглавление

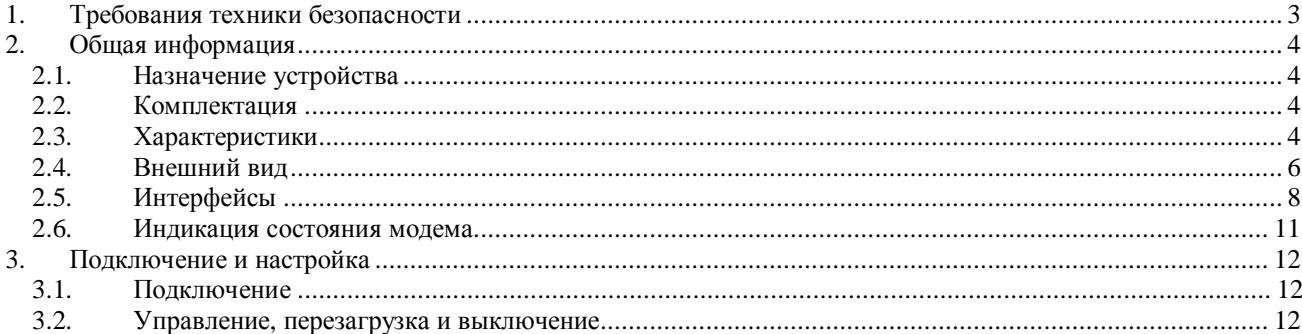

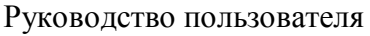

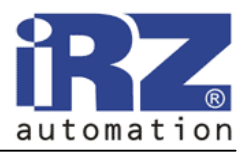

### **1. Требования техники безопасности**

Ограничения на использования устройства вблизи других электронных устройств:

- выключайте модем в больницах или вблизи от медицинского оборудования (например: кардиостимуляторов, слуховых аппаратов). Могут создаваться помехи для медицинского оборудования;
- выключайте модем в самолетах. Примите меры против случайного включения;
- выключайте модем вблизи автозаправочных станций, химических предприятий, мест проведения взрывных работ. Могут создаваться помехи техническим устройствам;
- на близком расстоянии модем может создавать помехи для телевизоров, радиоприемников.

Предохраняйте модем от воздействия пыли и влаги.

Ненадлежащее использование лишает вас права на гарантию.

Руководство пользователя

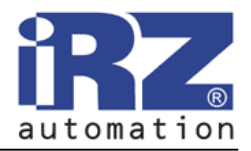

### **2. Общая информация**

### **2.1. Назначение устройства**

Модем iRZ MC52iWDT — конструктивно законченный GSM модем, предназначенный для приема и передачи данных, текстовых сообщений и факсов. Отлично приспособлен как для обеспечения мобильного доступа к сети Интернет, так и для промышленных приложений телеметрии, беспроводного сбора данных с датчиков, дистанционного наблюдения и сигнализирования.

Управление осуществляется стандартными AT-командами. Модем оборудован светодиодом, позволяющим отслеживать статус соединения.

В данном модеме реализована функция безусловного перезапуска, интервал 12/24 часов (зависит от модификации модема).

### **2.2. Комплектация**

Комплект GSM модема IRZ MC52iWDT:

- **молем iRZ MC52iWDT**,
- этикетка,
- заводская коробка.

### **2.3. Характеристики**

Основные характеристики:

- диапазоны частот: GSM 900/1800 МГц;
- выходная мощность:
	- o 2W (класс 4 для EGSM 900),
	- o 1W (класс 1 для GSM1800),
- GPRS класс 10;
- TCP/IP стек, доступный через AT-команды;
- MC класс B:
- $CSD$  до 14.4 kbps;
- USSD;
- SMS:
- передача голоса;
- факс группа  $3:$  класс 1.

Электропитание:

- напряжение питания от 9 до 30 В;
- ток потребления не более:
- при напряжении питания  $+12 B 200$ мА;
- при напряжении питания  $+24 B 100$ мА.

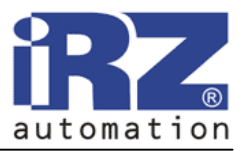

Физические характеристики:

- габариты не более 69х74х33 мм,
- вес не более  $100$  гр.,
- диапазон рабочих температур от -40°С до +65°С,
- диапазон температуры хранения от -50°С до +85°С.

Интерфейсы:

- разъём питания (ТЈ6-6Р6С под RJ12) питание модема, сигнал запуска и выключения,
- аудио разъём (TJ-4P4C под RJ11) подключение аудио гарнитуры,
- разъём DB9 подключение коммуникационного кабеля, интерфейс RS-232,
- разъём FME подключение GSM антенны.

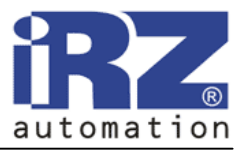

#### **2.4. Внешний вид**

Модем MC52iWDT представляет собой компактное устройство, выполненное в пластмассовом корпусе. Внешний вид представлен на рис.2.4.1 и рис.2.4.2.

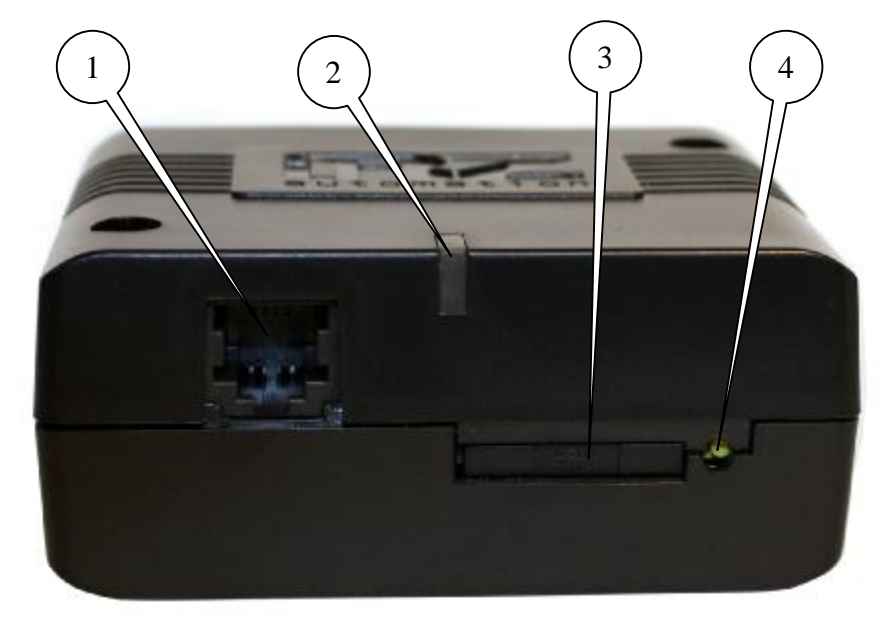

Рис.2.4.1 Вид спереди.

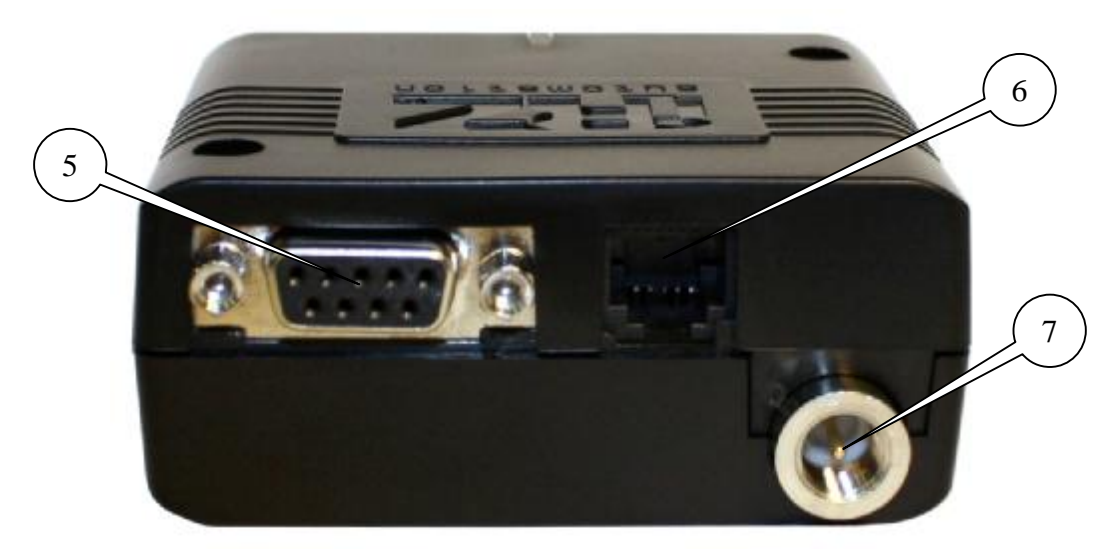

Рис.2.4.2 Вид сзади.

На рисунках цифрами обозначено:

- 1. аудио разъём, подключение аудио гарнитуры,
- 2. светодиодный индикатор сети,
- 3. лоток SIM-карты,
- 4. кнопка извлечения лотка SIM-карты,
- 5. разъём DB9 для подключения коммуникационного кабеля RS232,
- 6. разъём питания,
- 7. разъём FME для подключения GSM антенны.

Руководство пользователя

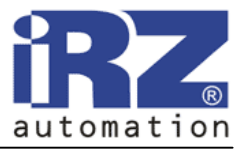

По значению безусловного интервала перезапуска модем имеет две модификации: 12 и 24. Определить модификацию модема можно по этикетке на нижней стороне модема. Этикетки различных модификаций изображены на рисунках 2.4.3 и 2.4.4. Место на этикетке, указывающее на интервал перезапуска, отмечено красным цветом.

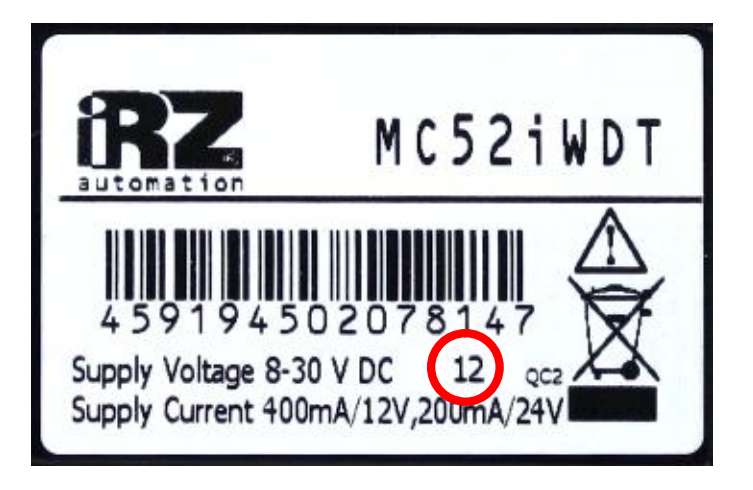

Рис.2.4.2 Этикетка модема с модификацией интервала перезапуска 12

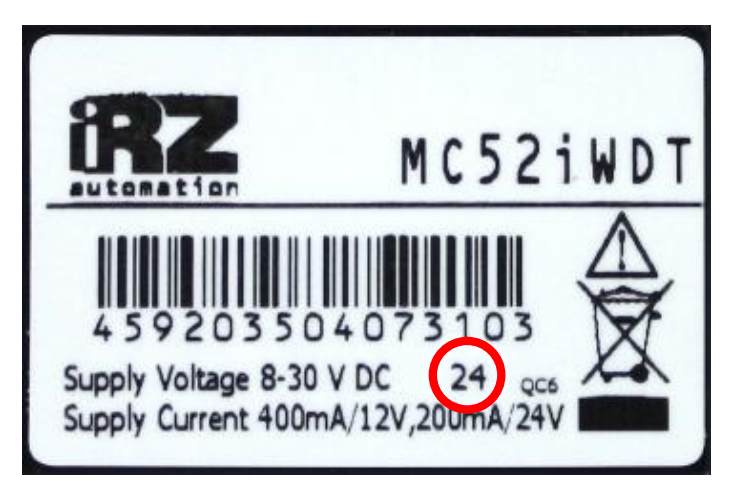

Рис.2.4.2 Этикетка модема с модификацией интервала перезапуска 24

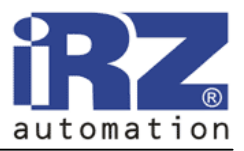

### **2.5. Интерфейсы**

### **2.5.1. Разъём DB9 (RS232)**

Разъём используется для подключения к управляющему устройству, протокол обмена RS232. Заводские настройки порта: скорость – автоопределение, бит данных - 8, паритет нет, стоп бит - 1.

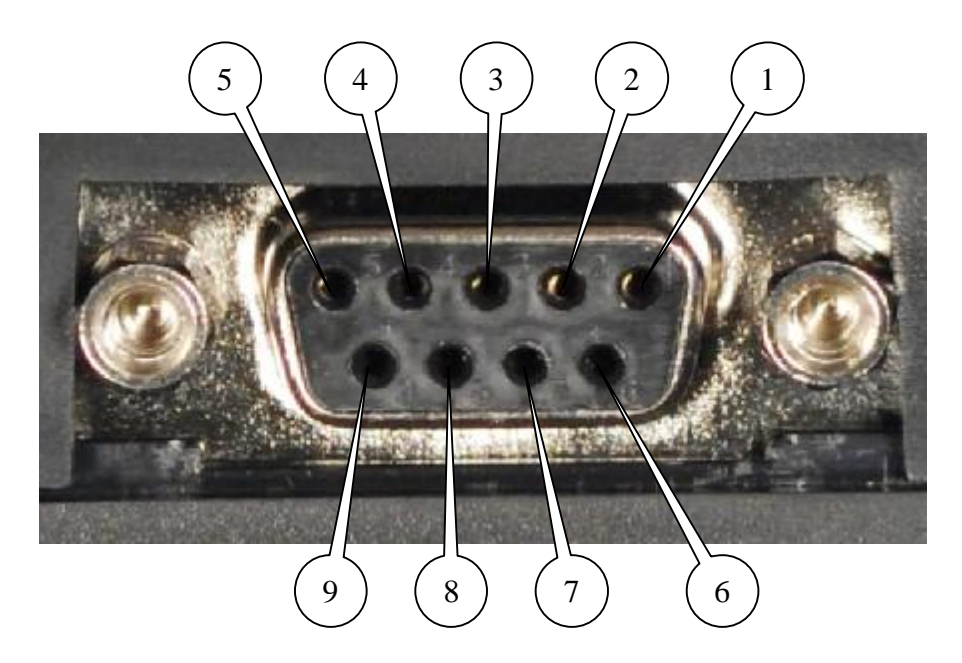

Рис.2.5.1 Разъём DB9

| Вывод | Сигнал     | Направление | Назначение                  |
|-------|------------|-------------|-----------------------------|
|       | <b>DCD</b> | Модем-РС    | Наличие несущей             |
| 2     | <b>RXD</b> | Модем-РС    | Прием данных                |
| 3     | <b>TXD</b> | РС-Модем    | Передача данных             |
|       | <b>DTR</b> | РС-Модем    | Готовность приемника данных |
| 5     | <b>GND</b> | общий       | Корпус системы              |
| 6     | <b>DSR</b> | Модем-РС    | Готовность данных           |
|       | <b>RTS</b> | РС-Модем    | Запрос на передачу          |
| 8     | <b>CTS</b> | Модем-РС    | Готовность передачи         |
|       | RI         | Модем-РС    | Сигнал вызова               |

Таблица 2.5.1 Назначение выводов разъёма.

Внимание: Стандартом RS232 (Com-порт) не допускается "горячее" подключение.

Для предотвращения повреждения COM-порта модема подключение и отключение производить только по истечении 5 секунд после выключения питания соединяемых устройств.

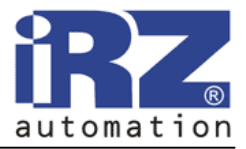

### **2.5.2. Разъём питания**

Разъём используется для подключения питания.

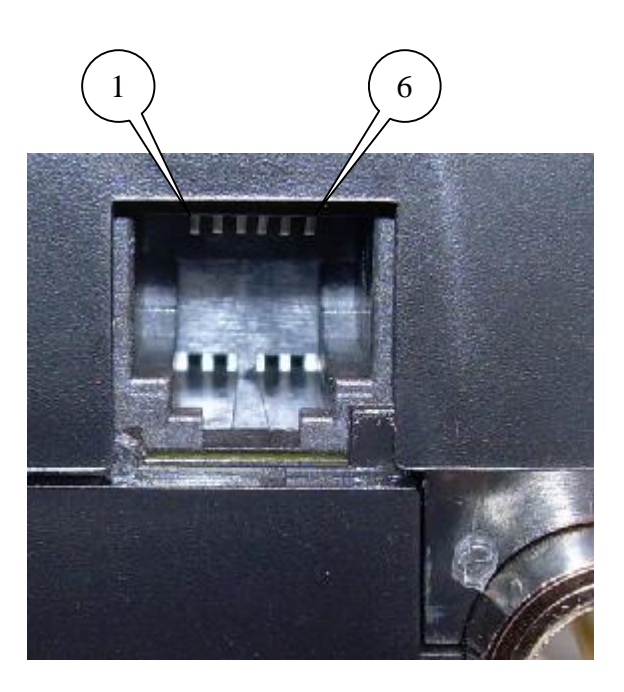

Рис.2.5.2 Разъём RJ11

Таблица 2.5.2 Назначение выводов разъёма.

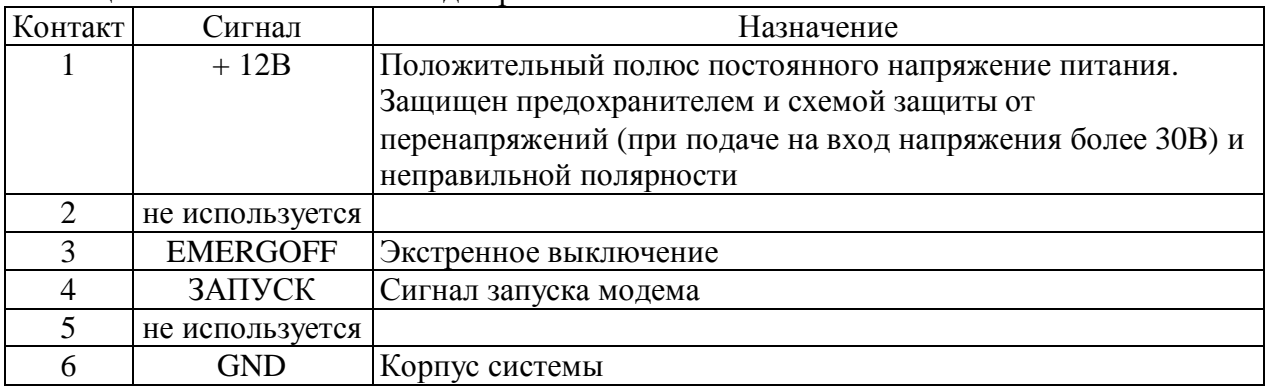

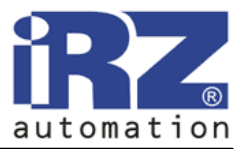

### **2.5.3. Аудио разъём**

Разъём используется для подключения аудио гарнитуры.

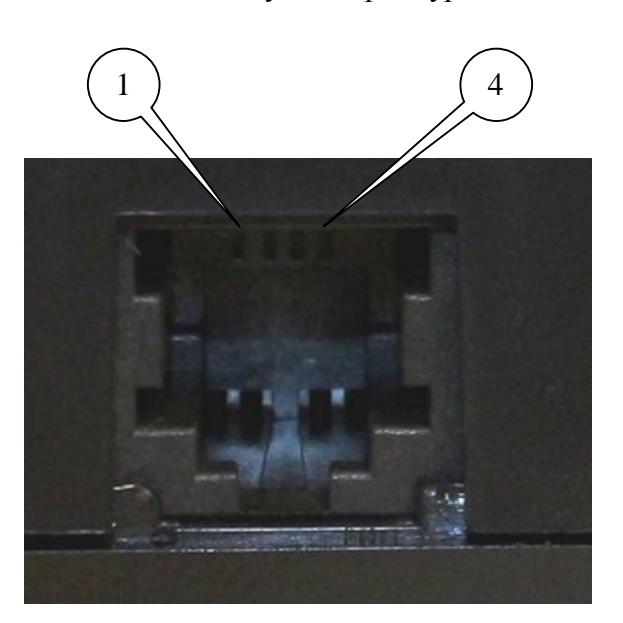

Рис.2.5.3 Аудио разъём

Таблица 2.5.2 Назначение выводов разъёма.

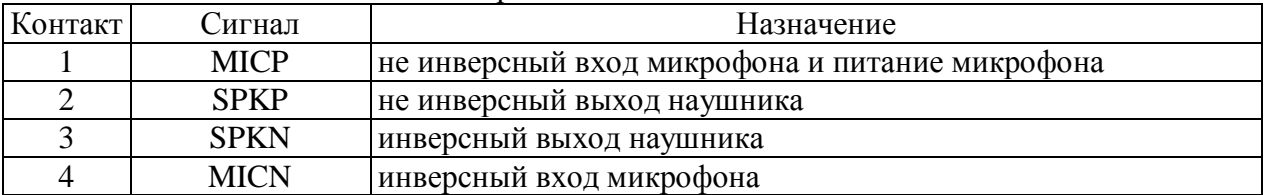

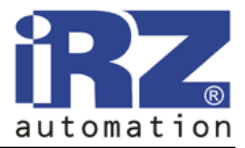

### **2.6. Индикация состояния модема**

В модеме предусмотрена светодиодная индикация для отображения статуса соединения. Данная функция может быть отключена соответствующей AT-командой.

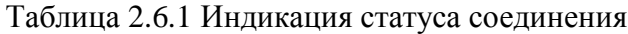

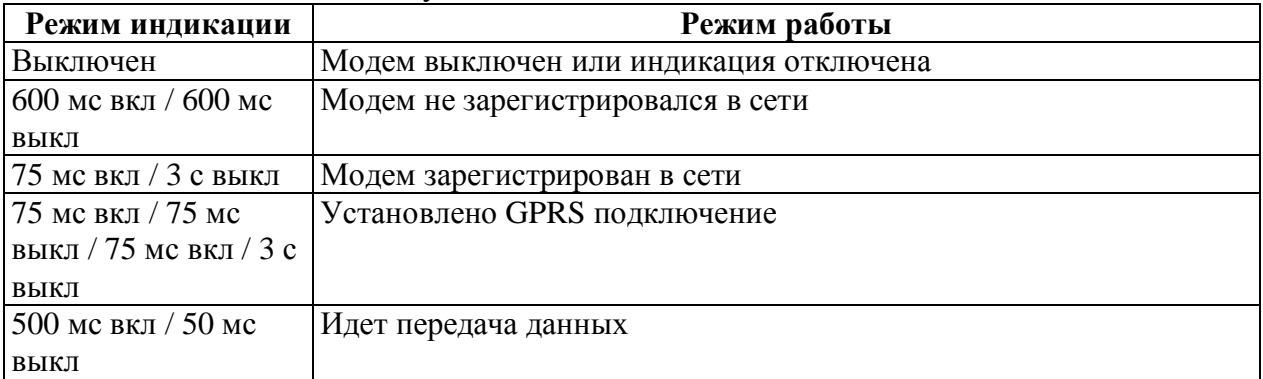

Руководство пользователя

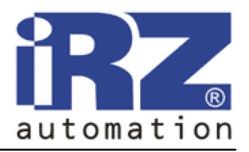

### **3. Подключение и настройка**

### **3.1. Подключение**

К монтажу (установке) модема допускаются лица, имеющие специальную техническую подготовку и изучившие документацию на изделие.

Перед подачей питания необходимо установить SIM-карту в модем. Установку и удаление сим-карты производить в отключенном состоянии. Для чего необходимо:

- достать SIM-лоток, нажав на кнопку извлечения SIM-лотка (рис.2.4.1);
- установить SIM-карту в SIM-лоток;
- вставить SIM-лоток с SIM-картой в модем.

При установке SIM-карты не прикладывать сильных физических усилий.

Подключить GSM антенну и коммутирующий кабель (RS232). Подать питание на модем через разъём питания (рис.2.4.2). После подачи питания произойдет запуск модема, о чем сигнализирует зеленый индикатор частым миганием (табл.2.6.1). При снятом PIN-коде симкарты автоматически происходит регистрация в сети. После завершения регистрации модем переходит в рабочий режим, зеленый индикатор мигает реже.

Примечание: GSM антенна, коммутирующие кабели и блок питания в комплект не входят.

### **3.2. Управление, перезагрузка и выключение**

Управление модемом осуществляется стандартными AT-командами. Дополнительную информацию и поддержку можно найти на сайте производителя – *[www.radiofid.ru](http://www.radiofid.ru)*.

Перезагрузку модема можно произвести следующими способами:

- программным способом с помощью AT-команд,
- восьмью переходами линии DTR COM-порта в пассивное состояние (DTR < 3B), длительности импульсов и пауз между импульсами должны быть в пределах 100- 500 мс,
- временным отключением питания.

Выключение модема можно произвести следующими способами:

- программным способом с помощью AT-команды;
- сигналом EMERGOFF (см. разъём питания) переход и нахождение в высоком уровне (от 5В до 12В) не менее 20 мс. Используйте сигнал EMERGOFF только при возникновении серьезной проблемы, когда свыше 5 секунд отсутствует ответ от модема. Подача сигнала EMERGOFF приводит к потере всех данных, хранящихся в энергозависимой памяти GSM модуля;
- отключением питания.

При выключении AT-командами модем переходит в спящий режим (минимальное потребление). Выход из спящего режима:

- по сигналу запуска (см. разъём питания) переход и нахождение в высоком уровне (от 5В до 12В) не менее 200 мс,
- при переходе линии DTR COM- порта из «пассивного» состояния в «активное».